# **Mail EDI "e-Express" (Ver8.4) Mail Handler "Mail Connect" (Ver4.4)**

# **OPERATION MANUAL**

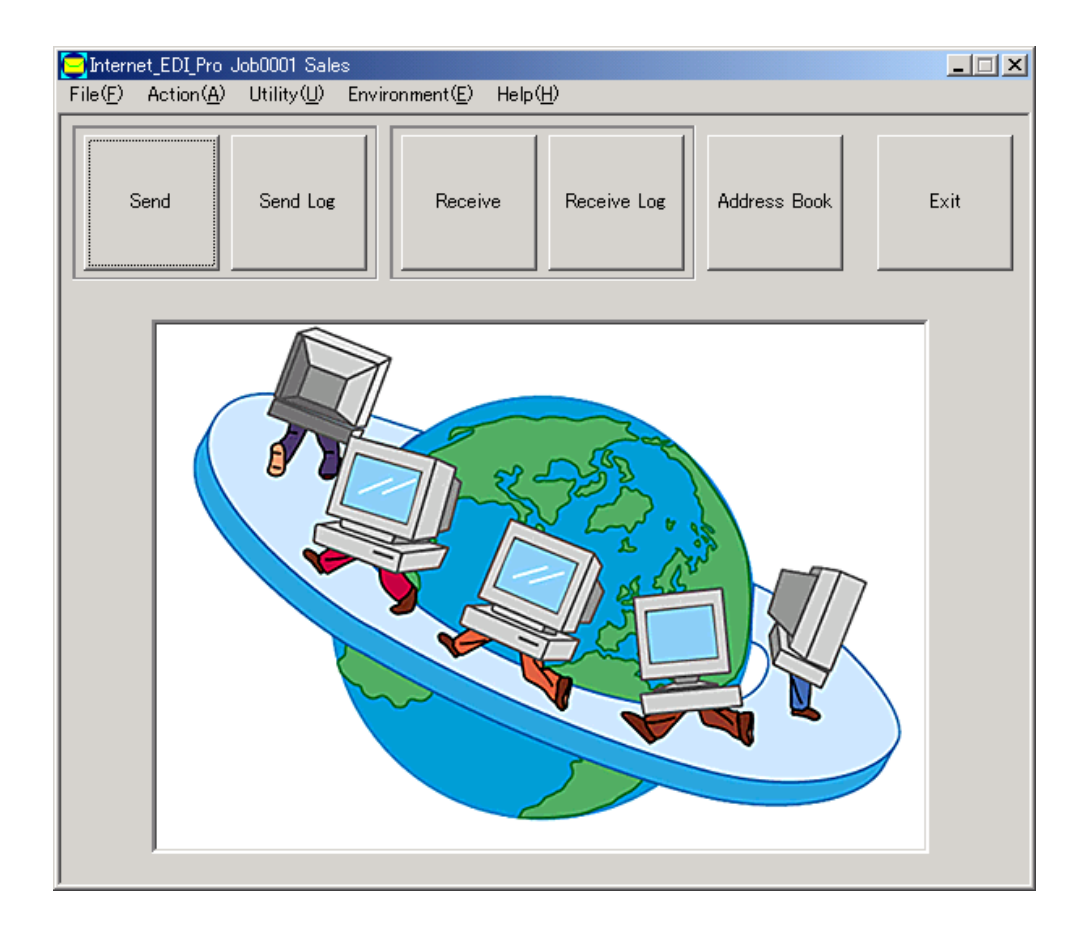

**NIHON Software Engineering, Co. Ltd.**

## Contents

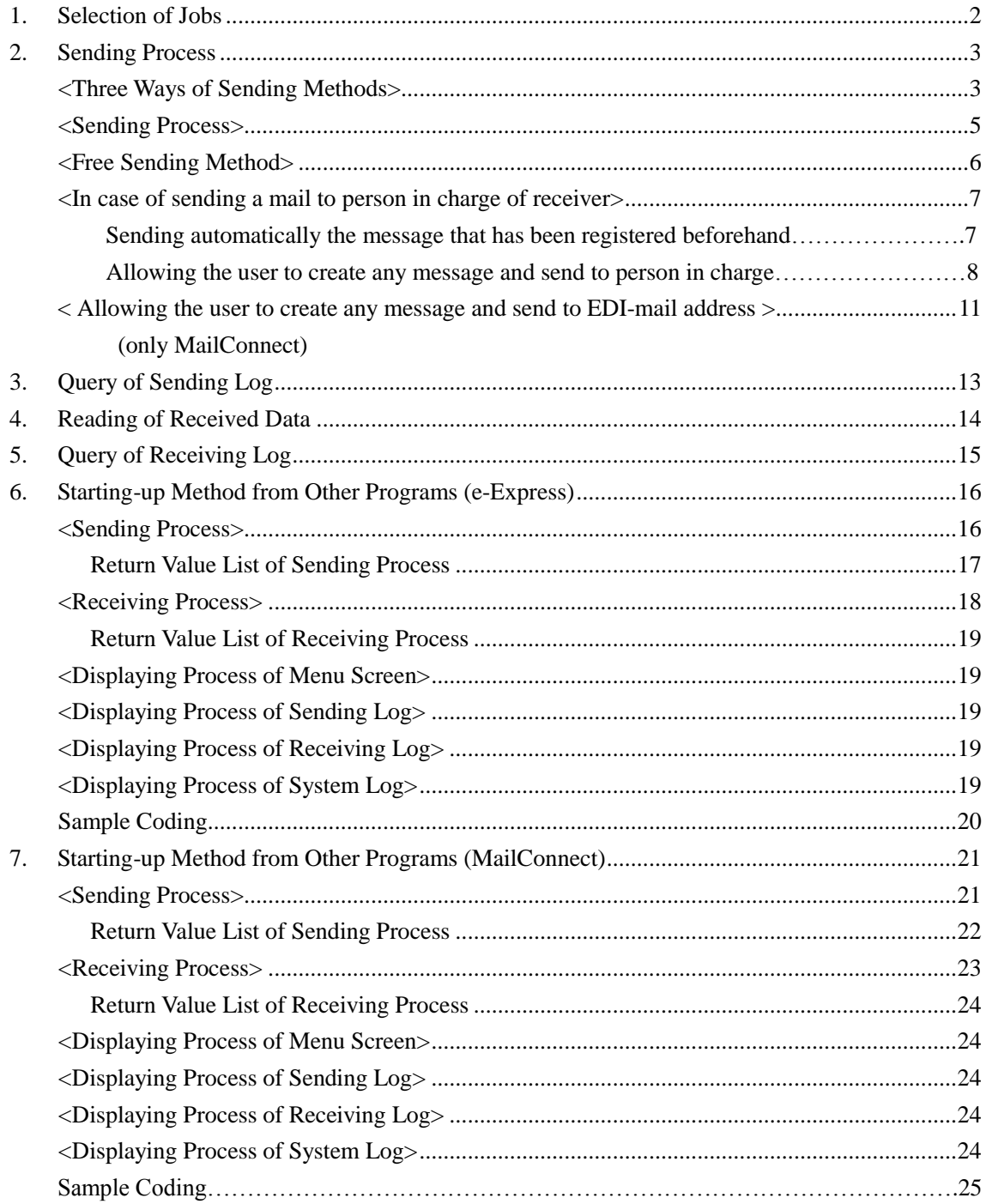

## **1. Selection of Jobs**

When multiple jobs exist, the following screen is displayed. Select a job.

If there is only one job, the following screen is not displayed.

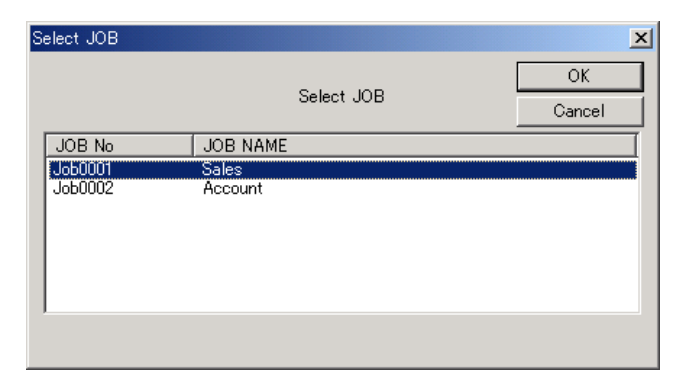

### **2. Sending Process**

#### **<Three Ways of Sending Methods>**

There are three ways of sending. For the setup method, refer to the Setup Manual.

#### **(1) Defining destination for each sending folder:**

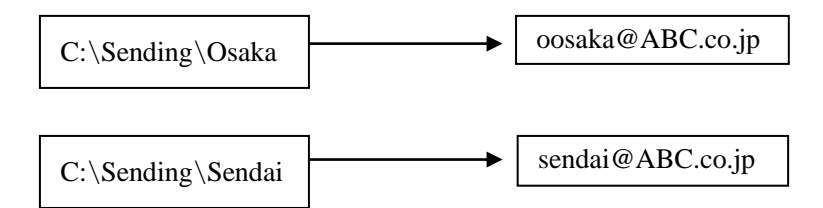

All the files in the sending folder are sent to the destination.

This method requires the same number of folders as the number of destinations.

If the sending folder has sub-folders.

e-Express: All the files in the sub-folders are sent together with these folders.

(All the files under the sub-folders are sent.)

MailConnect: All the files in the sub-folders are attached together.(this level only)

#### **(2) Sending to all the destinations from one sending folder:**

**For the files in the folder specified as "Defining destination by the file name" in setting of sending environment, their destination is determined by the file name.** 

#### **1. Way of attaching customer code to file name**.

The letters from the top of the file name to the first underscore (\_) are regarded as the customer code.

> (Example) An order sheet for customer code AB0001 AB0001\_chuumon\_00120465.dat

The EDI mail address of the destination is retrieved from the customer codes registered in the address book and is used for sending.

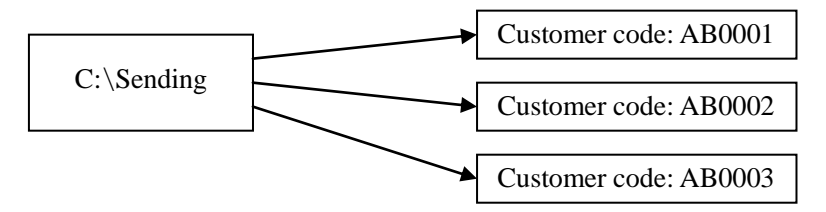

#### **2. Way of attaching mail address to file name**.

Attach mail address with parenthesis to file name.

(Example) (aaaaa@bbbb.com)chuumon\_00120465.dat

This mail address should be registered in AddressBook.

If this folder has sub-folders, these sub-folders are sent with the files within them according to the above naming rule.

(All the files under the sub-folders are sent.)

**(3) Free sending to the destination by manual operation (Free sending): Select the sending file and the destination manually. The sending file is specified in the file selection dialog window. The destination for sending is specified in the Address Book dialog window. Setting of the sending folder is not required.** 

When a folder is selected in the file selection dialog window, all the files in that folder are sent together with the folder.

(All the files under the sub-folders are sent.)

Note 1: It is possible to combine any of the above three ways.

#### **<Sending Process>**

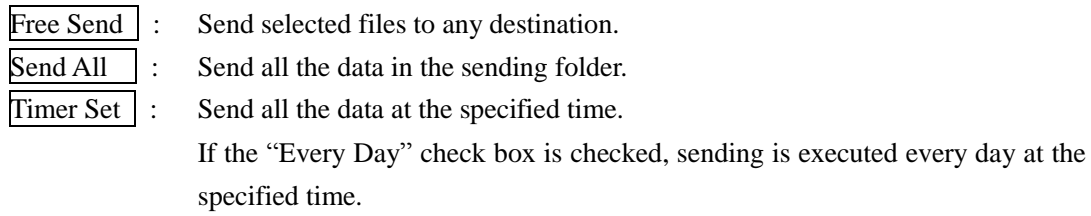

Resident Type : The sending task stays resident. The sending folder is scanned at every specified "n" minute, if data was found, and the data will be sent. If you want to set RealTime Watching Mode please set 0.

> When data is put into the sending folder, Promptly Send operation will be executed.

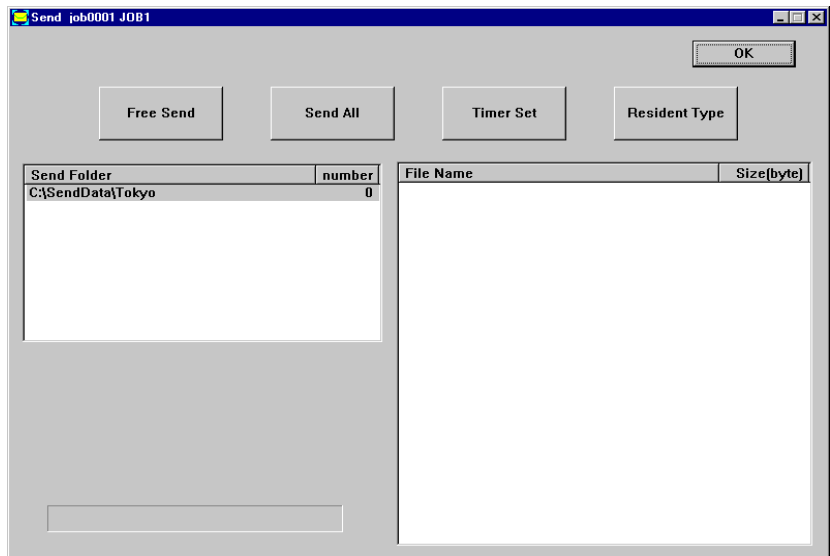

- Clicking (selecting) a sending folder displays the files in it.
- Double-clicking a sending folder starts up the Explorer program with the folder opened.
- Double-clicking a file name opens the file.

#### Timer Setting Resident Type Setting

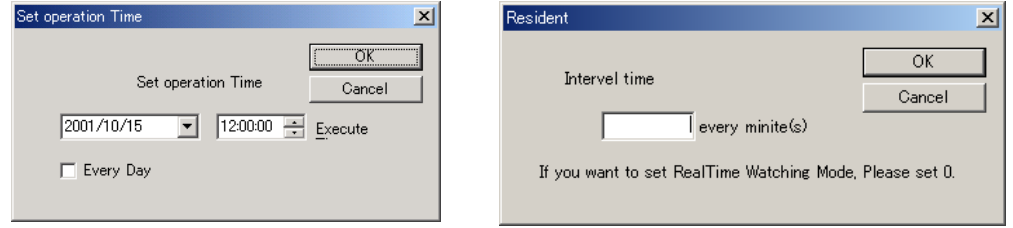

#### **<Free Sending Method>**

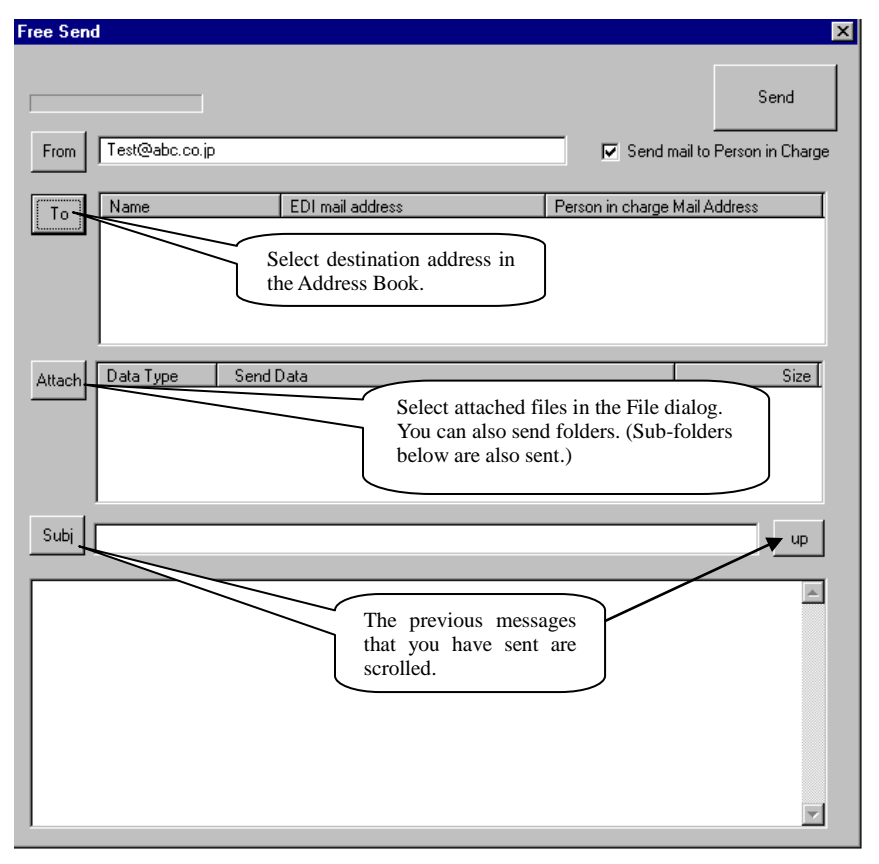

Checking the "Send mail to person in charge of receiver" check box sends the same message to the person in charge of receiver in the Address Book.

- If multiple persons are registered, the message will be sent to all of them.
- Attached files are not sent.

#### **<In case of sending a mail to person in charge of receiver>**

**(1) Sending automatically the message that has been registered beforehand**

<Setting in the sending environment> Select Environment, Send Environment, and Set Sending Folder in the menu. Mail to person in charge of receiver: "Y" Edit the message. (Editing is allowed for each folder.) Note: Refer to the Setup Manual.

- The message will be sent automatically in sending.
- The message will be sent to the person in charge of receiver in the Address Book.
- If multiple persons are registered, the message will be sent to all of them.
- If person in charge of receiver in the Address Book is Null, no data is send.
- Attached files are not accepted.

#### **(2) Allowing the user to create any message and send to person in charge**

Store the following file in the sending folder and start sending process. The file name starting with "EDI\_PRO\_MAIL\_" is recognized as a mail to the person in charge of the receiver.

File name: EDI\_PRO\_MAIL\_XXXXXXXXX.txt No case-sensitivity Any letters for XXXXXXXXX

> In case of a folder which is specified as determined by the file name: (ALL is specified in the EDI mail address.) The following file name is used. NNNNN EDI PRO\_MAIL\_XXXXXXXXX.txt NNNNN is customer code. No case-sensitivity Any letters for XXXXXXXXX

Format: Text format

#### Format:

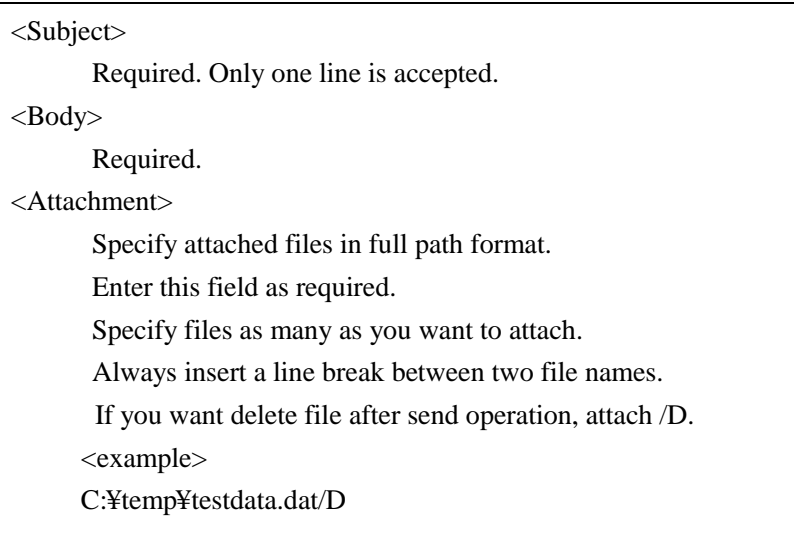

This is not case-sensitive.

If you want to send mail to any desitinations.

Usually mail will be sent according to "Person in charge Mail Address" of Address Book.

If you want to send mail to another desitinations.

Specify to-address by <To> before <Subject>.

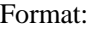

| uı.                       |                                                              |
|---------------------------|--------------------------------------------------------------|
| $<$ To $>$                |                                                              |
|                           | Specify to-address.                                          |
|                           | Specify to-address as many as you want to send.              |
|                           | Always insert a line break between two address.              |
| $<$ From $>$              |                                                              |
|                           | Usually you need not specify this, because mail address of   |
|                           | BasicEnvironment is used for from tag. Specify only when you |
|                           | want to set another from address.                            |
| < <c></c>                 |                                                              |
|                           | Specify Cc. insert a line break between two address.         |
| $<$ Bcc $>$               |                                                              |
|                           | Specify Bcc. insert a line break between two address.        |
| $<$ Reply-To $>$          |                                                              |
|                           | This setting precedes Basic Environment setting.             |
|                           | Only one line is accepted.                                   |
| $<$ Subject $>$           |                                                              |
|                           | Required. Only one line is accepted.                         |
| $<$ Body $>$              |                                                              |
|                           | Required.                                                    |
| <attachment></attachment> |                                                              |
|                           | Specify attached files in full path format.                  |
|                           | Enter this field as required.                                |
|                           | Specify files as many as you want to attach.                 |
|                           | Always insert a line break between two file names.           |
|                           | If you want delete file after send operation, attach /D.     |
|                           | $<$ example $>$                                              |
|                           | C:¥temp¥testdata.dat/D                                       |
|                           |                                                              |
|                           |                                                              |

This is not case-sensitive.

Sample

<Standard>

<Subject> Your bill <Body> Here is the bill for you: Bill number: 124-09268 Yours sincerely,

File name: EDI\_PRO\_MAIL\_ADC010\_124-09268.txt

<With attached file>

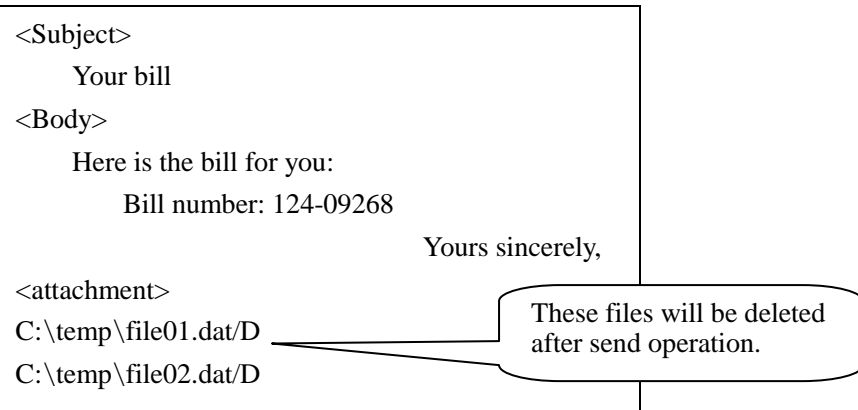

<Any destination you want>

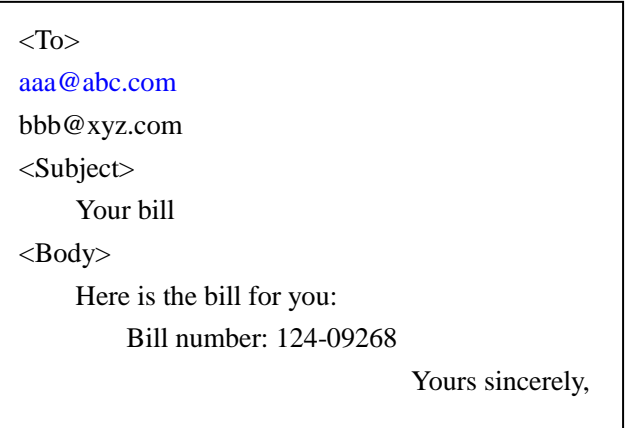

#### <**Allowing the user to create any message and send to EDI-mail address>**

#### **(only MailConnect)**

Store the following file in the sending folder and start sending process. The file name starting with "EDI\_PRO\_DATA\_" is recognized as a mail to the person in charge of the receiver.

File name: EDI\_PRO\_DATA\_XXXXXXXXX.txt No case-sensitivity Any letters for XXXXXXXXX

> In case of a folder which is specified as determined by the file name: (ALL is specified in the EDI mail address.) The following file name is used. NNNNN\_EDI\_PRO\_DATA\_XXXXXXXXX.txt NNNNN is customer code. No case-sensitivity Any letters for XXXXXXXXX

Format: Text format

#### Format:

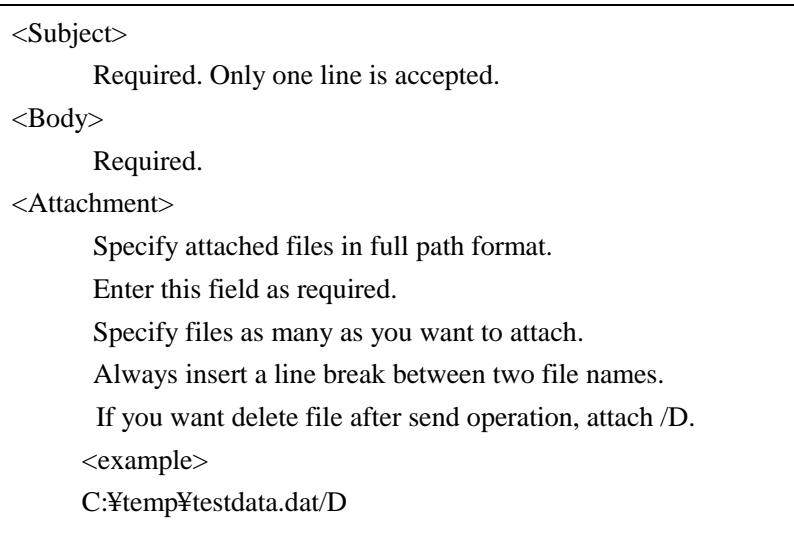

This is not case-sensitive.

If you want to send mail to any desitinations.

Usually mail will be sent according to "EDI Mail Address" of Address Book.

If you want to send mail to another desitinations.

Specify to-address by <To> before <Subject>.

## Format:  $<$ To $>$  Specify to-address. Specify to-address as many as you want to send. Always insert a line break between two address. <Return-Path> Usually you need not specify this, because mail address of BasicEnvironment is used for return-path tag.Specify only when you want to set another return-path address. MailAddress UserID Password (delimited by space) If your mailserver has not SMTPAuth UserID and Password are not needed. "Pop before SMTP" is not supported. <From> Usually you need not specify this, because mail address of BasicEnvironment is used for from tag.Specify only when you want to set another from address.  $<$  Specify Cc. insert a line break between two address. <Bcc> Specify Bcc. insert a line break between two address. <Reply-To> This setting precedes Basic Environment setting. Only one line is accepted. <Subject> Required. Only one line is accepted. <Body> Required. <Attachment> Specify attached files in full path format. Enter this field as required. Specify files as many as you want to attach. Always insert a line break between two file names. If you want delete file after send operation, attach /D. <example> C:¥temp¥testdata.dat/D

This is not case-sensitive.

Sample:

Please see the sample of "(2) Allowing the user to create any message and send to person in charge"

## **3. Query of Sending Log**

Sending records are stored in the sending log file. The log file can be queried in the following format:

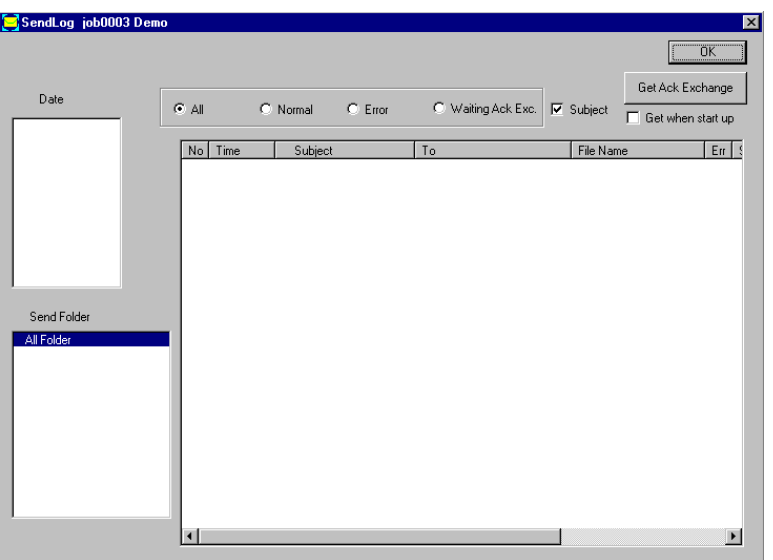

- Selecting a date displays the log of that day.
- It is possible to selectively display Normal data, Error data, and Waiting Ack Exchange data.
- Pressing Get Ack Exchange button reads ACK messages received from the sender that are not processed.
- Double-clicking sending log data displays its details.
- Using Browse button for back-up files allows you to use the Explorer program to check those files.

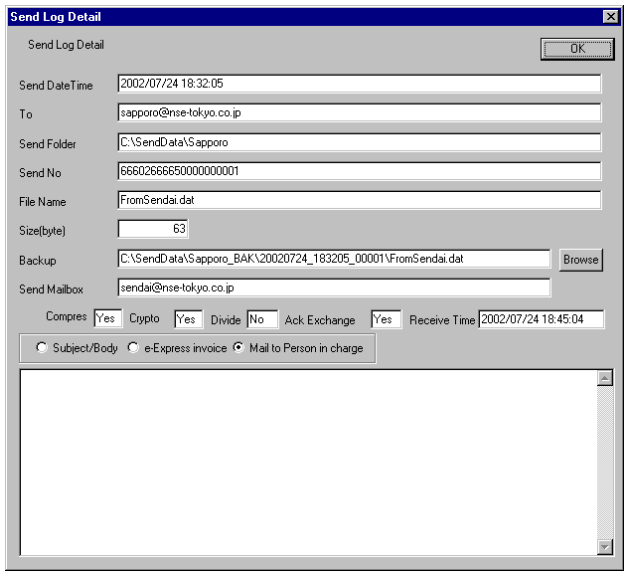

## **4. Reading of Received Data**

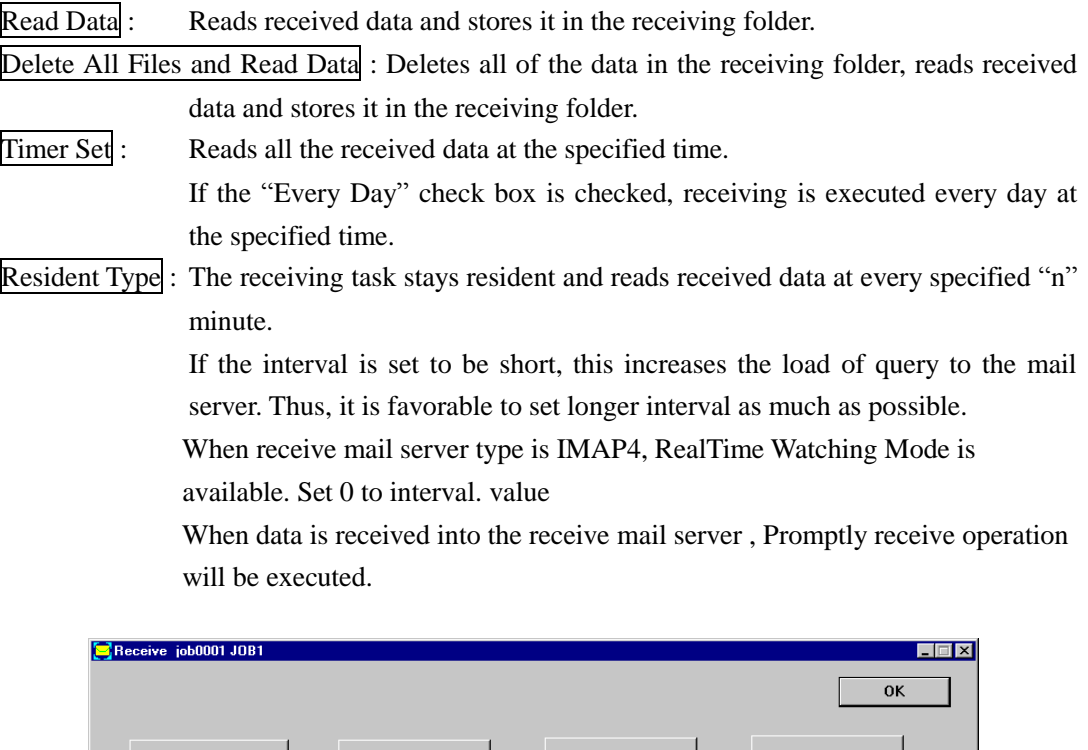

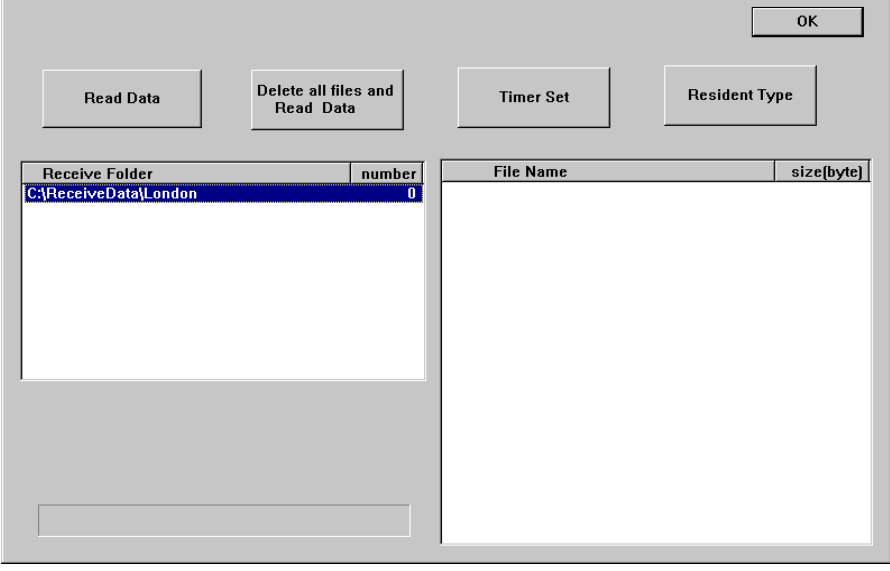

## Timer Start-up Setting Resident Type Setting

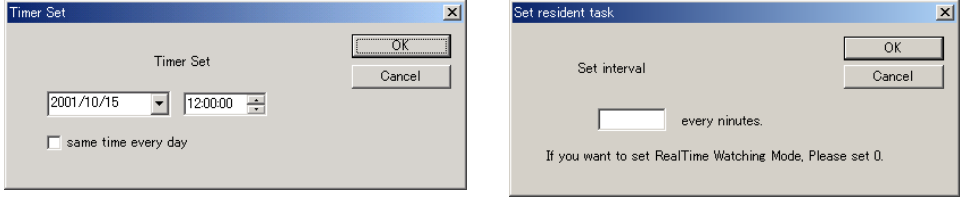

## **5. Query of Receiving Log**

Receiving records are stored in the receiving log file. The log file can be queried in the following format:

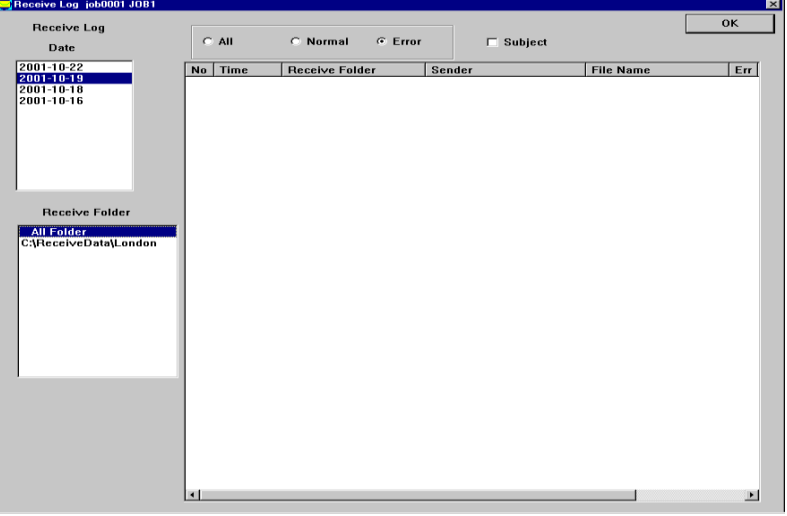

- Selecting a date displays the log of that day.
- It is possible to selectively display Normal data or Error data.
- Checking Subject check box displays the subjects of mails in the Receive Folder field.
- Double-clicking receiving log data displays its details.

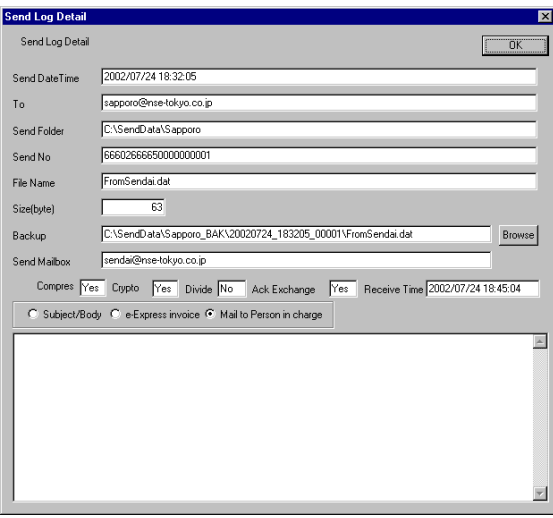

- Using Browse button for back-up files allows you to use the Explorer program to check those files.
- Checking Mail Header, Subject/Body, or e-Express Invoice radio buttons display the contents of selected data.

## **6. Starting-up Method from Other Programs (e-Express)**

"E-Express" can be started-up from other application programs. In this case, the screen will be displayed at the minimum size. The command format is as follows:

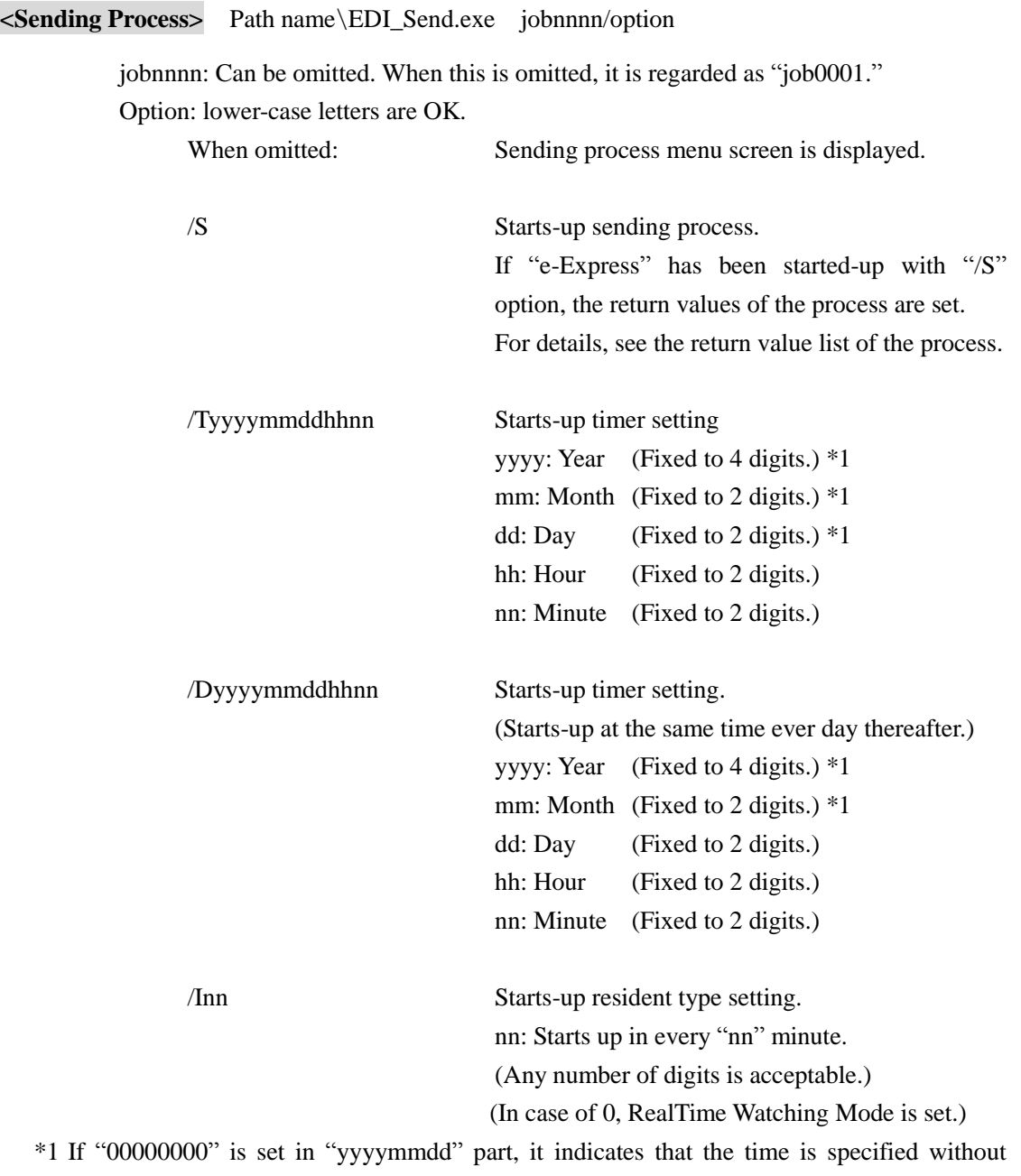

specifying date. ("e-Express" is started-up at the specified time.)

Note 1: If the options are incorrectly specified, the sending process menu screen is displayed.

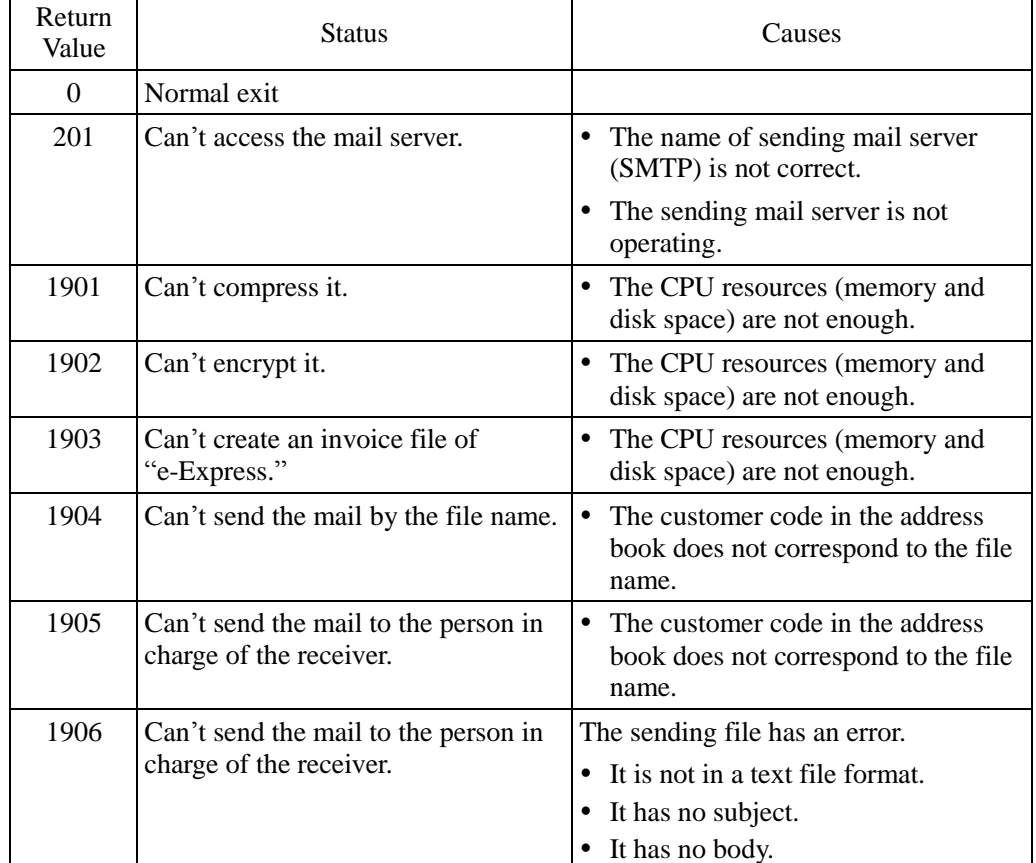

#### Return Value List of Sending Process

When "e-Express" has been started-up with /S option, return values of the above process are set.

If "e-Express" has been started-up with other options, no return values are set.

This function is effective when "e-Express" has been started-up from parent process and is waiting for termination of that process.

See the coding samples.

Detailed conditions are recorded in the system log.

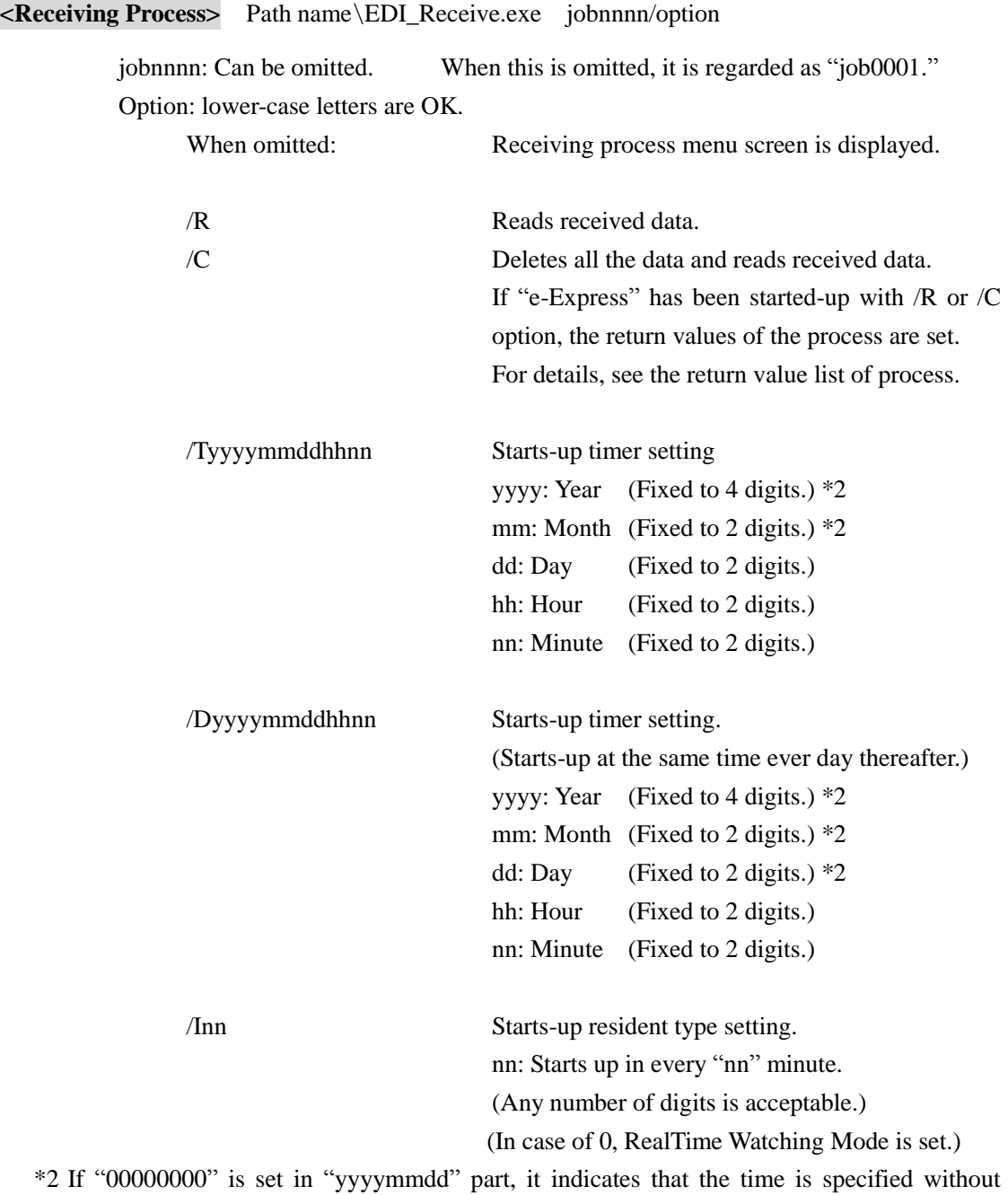

Note: If the options are incorrectly specified, the receiving process menu screen is displayed.

specifying date. ("e-Express" is started-up at the specified time.)

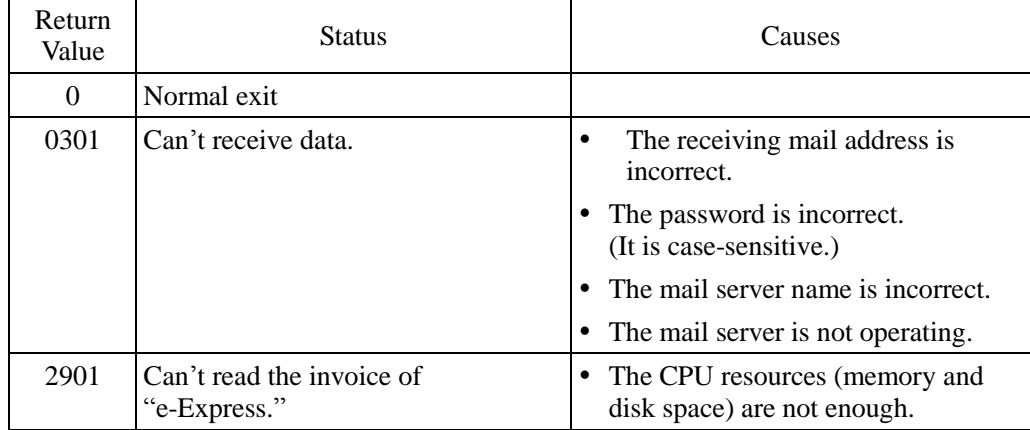

#### Return Value List of Receiving Process

When "e-Express" has been started-up with /R or /C option, the return values of the above process are set.

If "e-Express" has been started-up with other options, no return values are set.

This function is effective when "e-Express" has been started-up from a parent process and is waiting for termination of that process.

If automatic start-up of a business application program has been set, "e-Express" also waits for termination of that process.

See the coding samples.

Detailed conditions are recorded in the system log.

#### **<Displaying Process of Menu Screen>** Path name\EDI\_Pro.exe jobnnnn

jobnnnn: Can be omitted. When this is omitted, it is regarded as "job0001."

**<Displaying Process of Sending Log>** Path name\EDI\_Send\_Log.exe jobnnnn/P

jobnnnn: Can be omitted. When this is omitted, it is regarded as "job0001."

**<Displaying Process of Receiving Log>** Path name\EDI\_Receive\_Log.exe jobnnnn/P jobnnnn: Can be omitted. When this is omitted, it is regarded as "job0001."

**<Displaying Process of System Log>** Path name\EDI\_System\_Log.exe jobnnnn/P jobnnnn: Can be omitted. When this is omitted, it is regarded as "job0001."

## **Sample Coding**

<Visual Basic> <In case of starting-up "e-Express", and operating it asynchronously with parent process.> Dim RetVal  $RetVal = Shell$ ("C:\Program Files\Internet\_EDI\_Pro\Program\edi\_send.exe Job0001/S ", 1)

<In case of starting-up "e-Express", waiting for its termination, and obtaining returned values.> Dim WSH, i

Set WSH = CreateObject("WScript.Shell")

i = WSH.Run("""C:\Program Files\Internet\_EDI\_Pro\PROGRAM\EDI\_send.exe"" /S",

1, True)

Note: Check the following library files in the Reference Setting window of Visual Basic.

- 1. Microsoft scripting runtime
- 2. Windows Script Host Object Model

<Visual C++>

<In case of starting-up "e-Express", and operating it asynchronously with parent process.>  $HINSTANCE$  iret =

ShellExecute(m\_hWnd,"open",

"C:\\Program Files\\Internet\_EDI\_Pro\\Program\\edi\_send.exe", "Job0001/S",NULL,SW\_SHOW);

<In case of starting-up "e-Express", waiting for its termination, and obtaining returned values.> #include <process.h>

int  $i =$  spawnl(  $P$  WAIT,

"C:\\Program Files\\Internet\_EDI\_Pro\\Program\\edi\_send.exe", "edi\_send.exe","/S",NULL );

## **7. Starting-up Method from Other Programs (MailConnect)**

"MailConnect" can be started-up from other application programs. In this case, the screen will be displayed at the minimum size. (Note) Job No is allocated automatically mcj0001,mcj0002,mcj0003…. The command format is as follows:

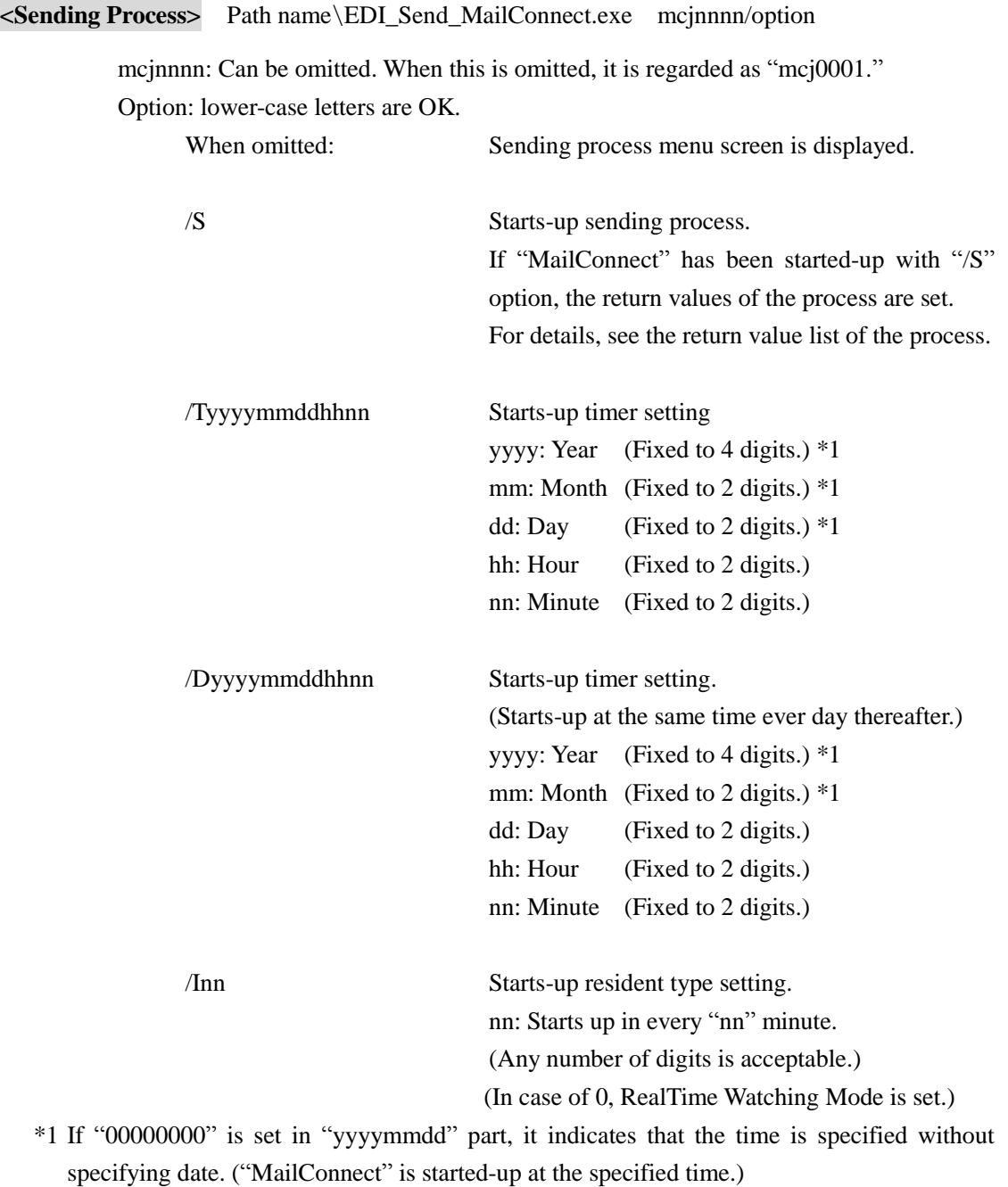

Note 1: If the options are incorrectly specified, the sending process menu screen is displayed.

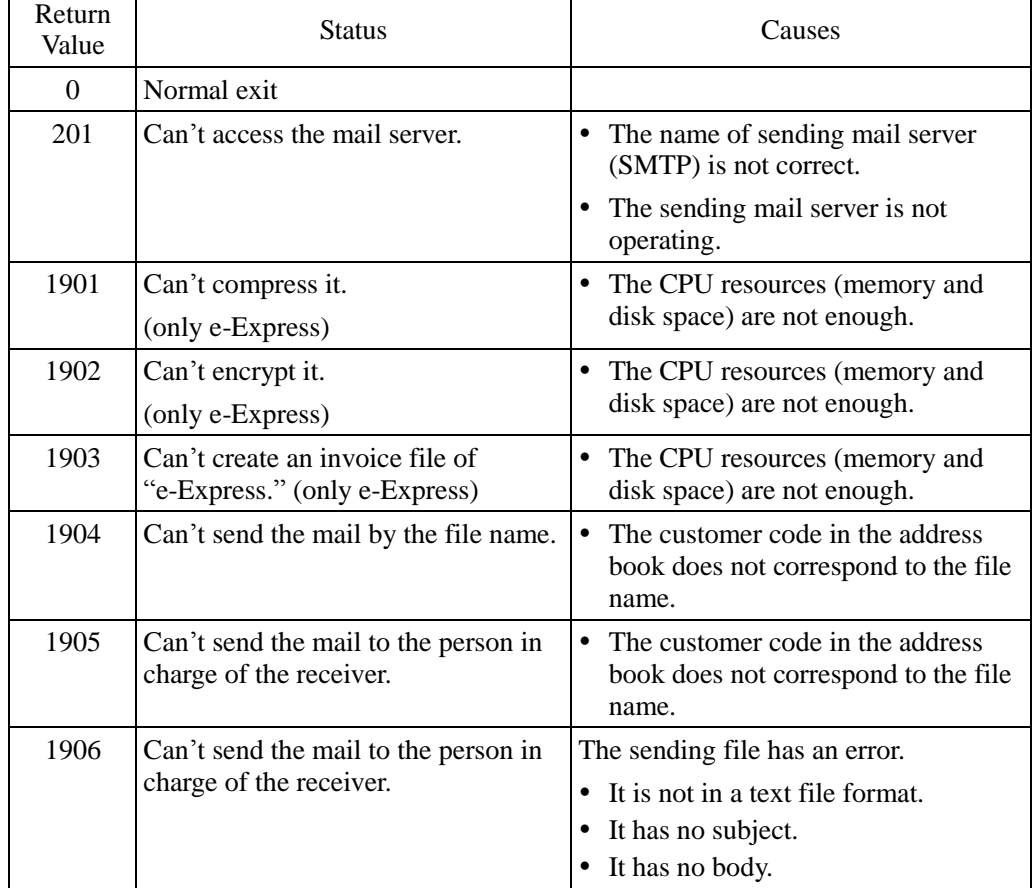

#### Return Value List of Sending Process

When "MailConnect" has been started-up with /S option, return values of the above process are set.

If "MailConnect" has been started-up with other options, no return values are set.

This function is effective when "MailConnect" has been started-up from parent process and is waiting for termination of that process.

See the coding samples.

Detailed conditions are recorded in the system log.

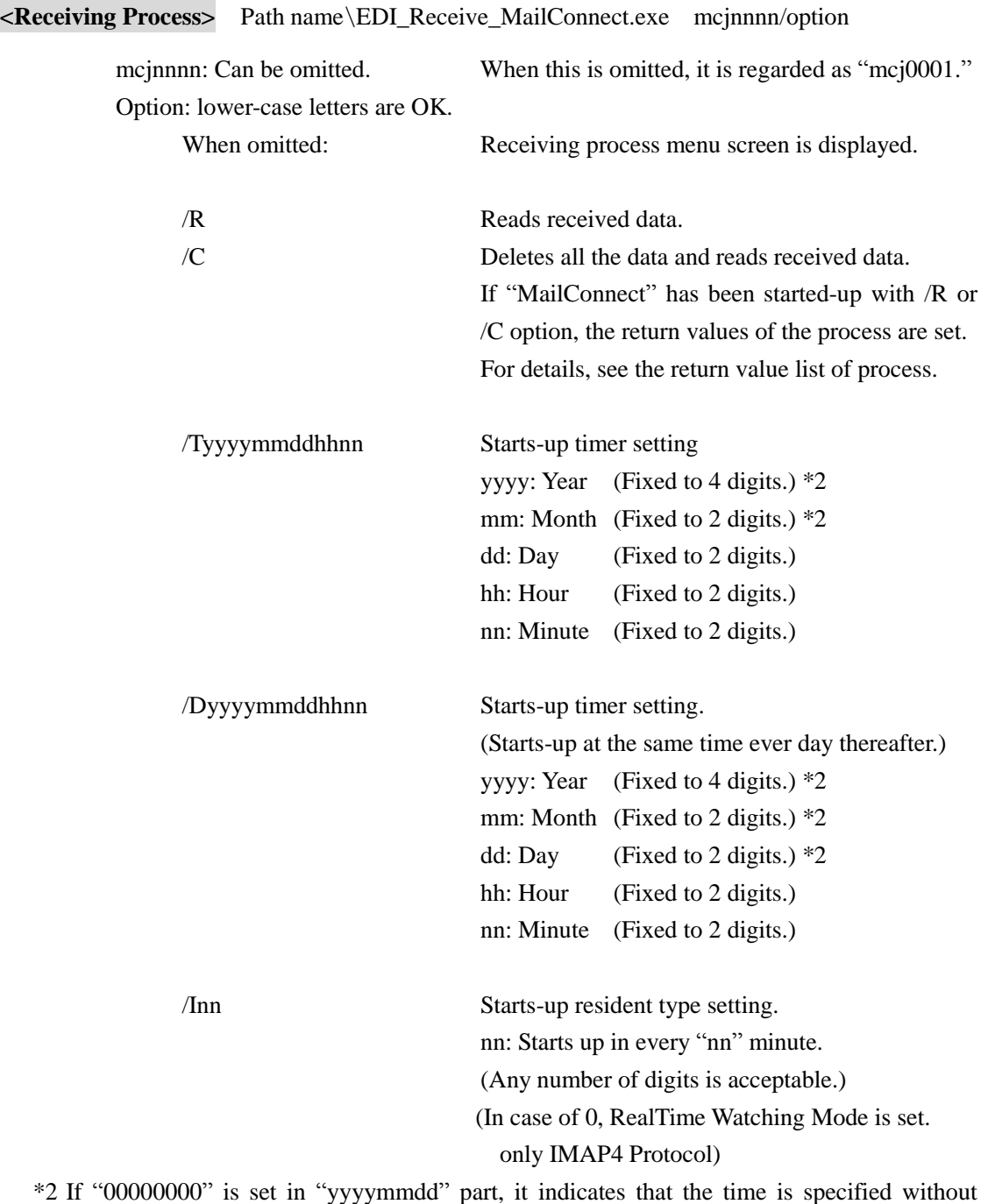

specifying date. ("MailConnect" is started-up at the specified time.)

Note: If the options are incorrectly specified, the receiving process menu screen is displayed.

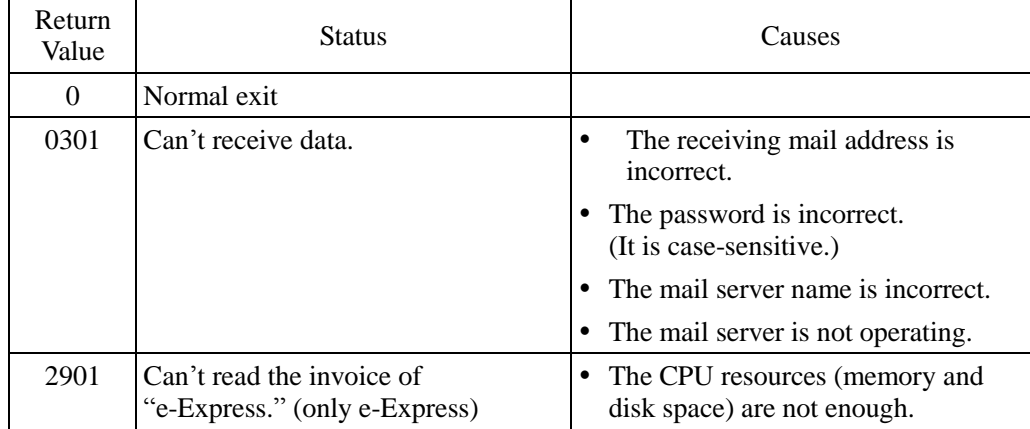

#### Return Value List of Receiving Process

When "MailConnect" has been started-up with /R or /C option, the return values of the above process are set.

If "MailConnect" has been started-up with other options, no return values are set.

This function is effective when "MailConnect" has been started-up from a parent process and is waiting for termination of that process.

If automatic start-up of a business application program has been set, "MailConnect" also waits for termination of that process.

See the coding samples.

Detailed conditions are recorded in the system log.

**<Displaying Process of Menu Screen>** Path name\EDI\_Pro\_MailConnect.exe mcjnnnn

mcjnnnn: Can be omitted. When this is omitted, it is regarded as "mcj0001."

**<Displaying Process of Sending Log>** Path name\EDI\_Send\_Log.exe mcjnnnn/P

mcjnnnn: Can be omitted. When this is omitted, it is regarded as "mcj0001."

**<Displaying Process of Receiving Log>** Path name\EDI\_Receive\_Log.exe mcjnnnn/P mcinnnn: Can be omitted. When this is omitted, it is regarded as "mci0001."

**<Displaying Process of System Log>** Path name\EDI\_System\_Log.exe mcjnnnn/P

mcinnnn: Can be omitted. When this is omitted, it is regarded as "mci0001."

### **Sample Coding**

<Visual Basic>

<In case of starting-up "MailConnect", and operating it asynchronously with parent process.> Dim RetVal

 $RetVal = Shell$ 

("C:\Program Files\Internet\_EDI\_Pro\Program\edi\_send\_MailConnect.exe mcj0001/S ", 1)

<In case of starting-up "MailConnect", waiting for its termination, and obtaining returned values.>

Dim WSH, i

Set WSH = CreateObject("WScript.Shell")

i=WSH.Run("""C:\Program

Files\Internet\_EDI\_Pro\PROGRAM\EDI\_send\_MailConnect.exe"" /S", 1, True)

Note: Check the following library files in the Reference Setting window of Visual Basic.

- 1. Microsoft scripting runtime
- 2. Windows Script Host Object Model

<Visual C++>

<In case of starting-up "MailConnect", and operating it asynchronously with parent process.>  $HINSTANCE$  iret =

ShellExecute(m\_hWnd,"open",

"C:\\Program Files\\Internet\_EDI\_Pro\\Program\\edi\_send\_MailConnect.exe", "mcj0001/S",NULL,SW\_SHOW);

 $\leq$ In case of starting-up "MailConnect", waiting for its termination, and obtaining returned values.>

#include <process.h>

int  $i = \text{span}(P_{\text{WAIT}})$ 

"C:\\Program Files\\Internet\_EDI\_Pro\\Program\\edi\_send\_MailConnect.exe", "edi\_send\_MailConnect.exe","/S",NULL );